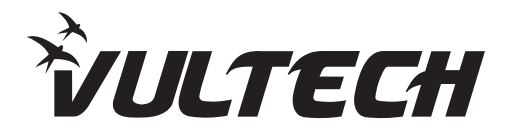

## USB Barcode Scanner BC-01 VulTech® rev. 2.2

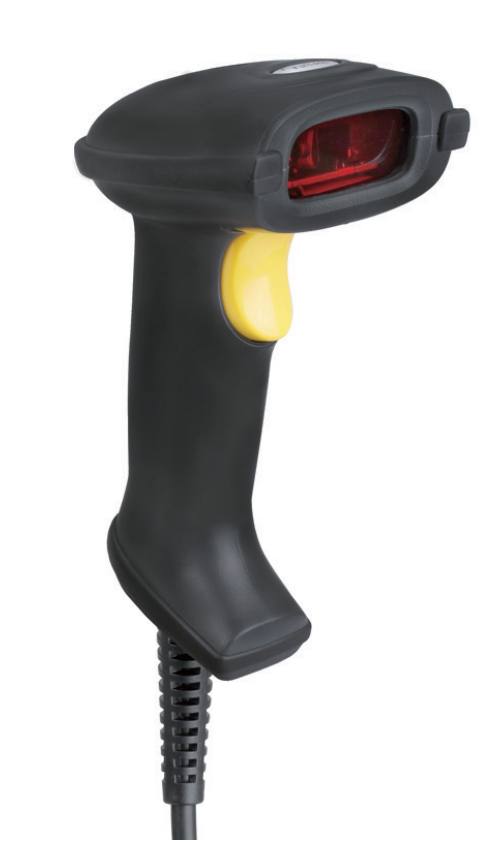

**MANUALE DI ISTRUZIONI VERSIONE INTEGRALE**

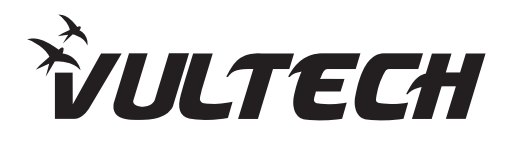

**www.vultech.it www.vultech.it**

# **INDICE**

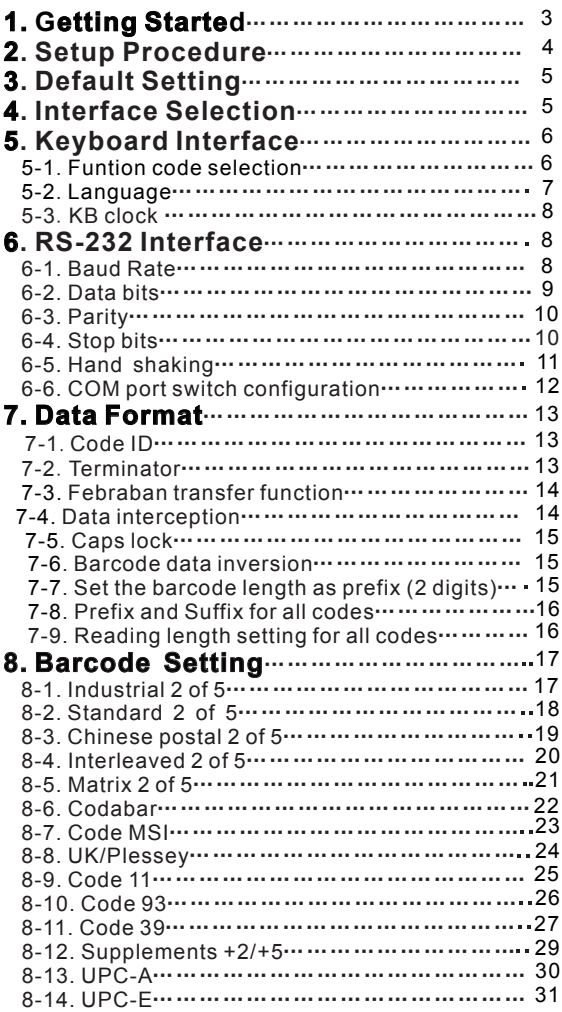

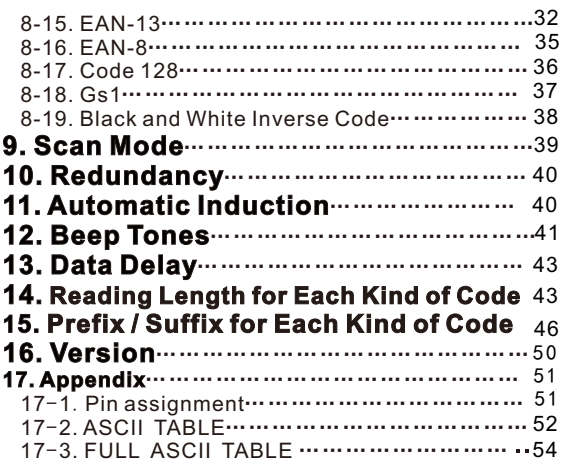

## **1. Getting Started**

**E** Installing keyboard wedge scanner

1.Make sure that the scanner has the correct cable for your system.

2.Turn off the power of the system.(or PC)

3.Unplug the keyboard from the system.

4.Connect Y cable to the system and keyboard.

5.Turn on the power of the system.

6.If the indicator LED lights up, buzzer sounds, the scanner is ready for reading.

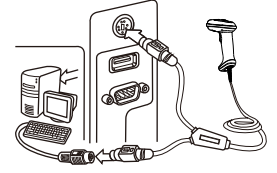

Keyboard interface

**E** Installing the RS-232 interface scanner

1.Make sure there is power supply for the scanner.

2.Connect the cable to the RS-232C port of the device.

3.Make sure the host device have communication program

(Xcom,progam,Hyperterminal) before transmitting data.

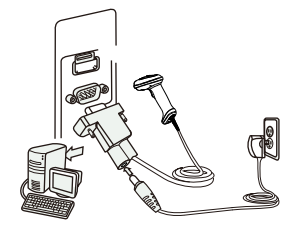

RS-232 interface

**E** Installing an USB interface scanner (connect two ends, the windows will detect automatically)

#### **2. Setup Procedure**

The general procedure to program is as follows.

- 1. Scan the command barcode "Start".
- 2. Scan one or more parameters.
- 3. Scan the command barcode "End" to finish procedure.

Example 1. To set the RS232 parameters to 9600,8,0,1. 1.Scan the barcode "Start". 2.Scan "9600" "8" "0" "1". 3.Scan the barcode "End".

Example 2. To set additional digit for UPC/EAN 1. Scan the barcode "Start". 2. Scan "Addenda 5 digit Enable" 3. Scan the barcode "End".

Remark: 1."Reserved" is reserved for firmware customization use.

2. This manual is subjected to change without notice.

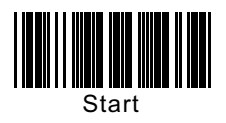

**3**. **Default Setting**

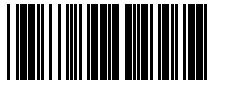

Default

"\*"denotes default setting

## **4**. **Interface Selection**

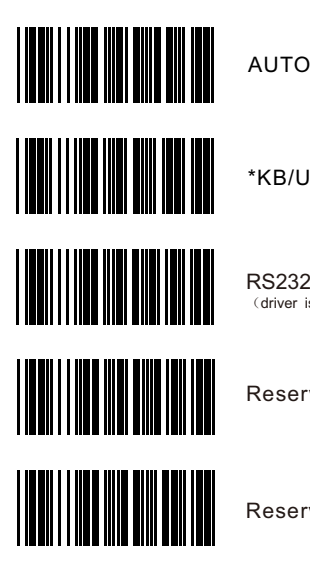

\*KB/USB-HID

RS232/ USB Virtual serial port (driver is needed for virtual serial port)

Reserved 1

Reserved 2

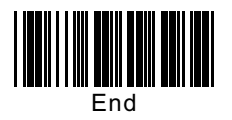

## **5. Keyboard Interface**

#### 5-1. Funtion code selection

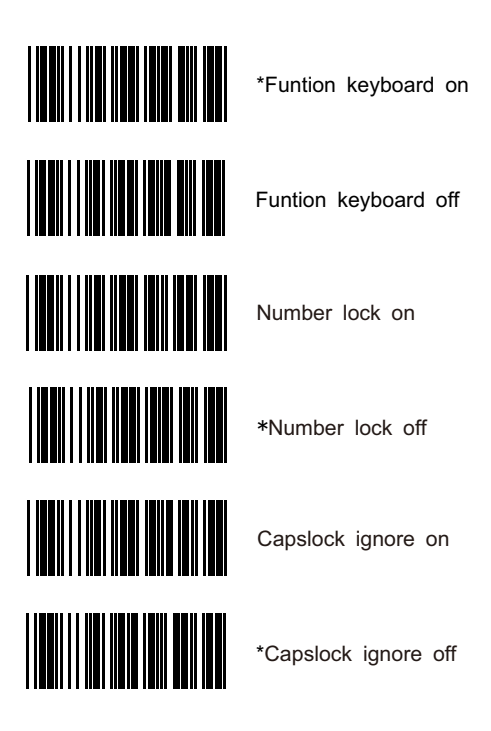

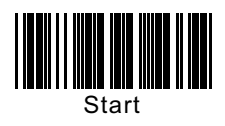

5-2. Language

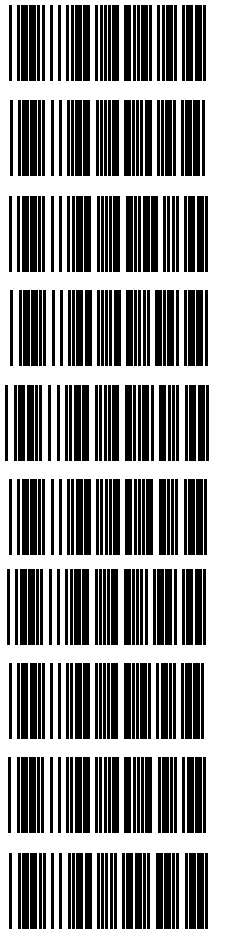

\*US French German English Danish Turkey-Q Italian Japanese Spanish(International)

Universal language

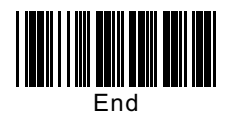

#### 5-3.KB clock

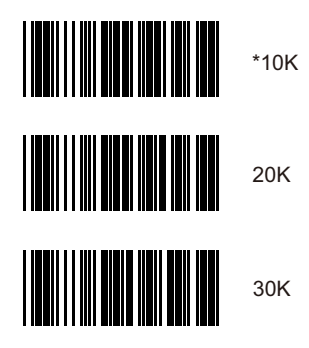

## **6. RS-232 Interface**

#### 6-1. Baud Rate

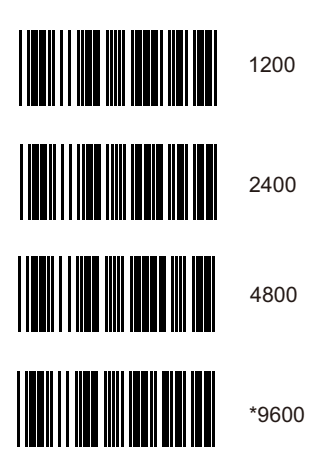

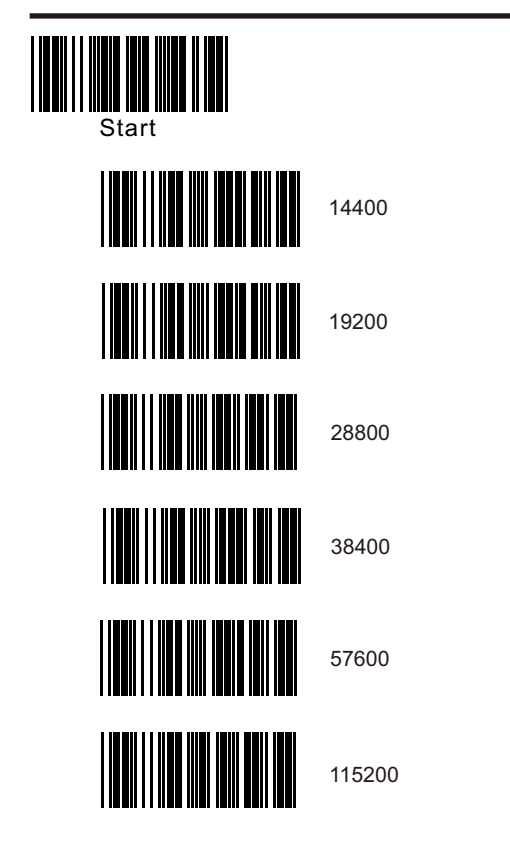

6-2. Data bits

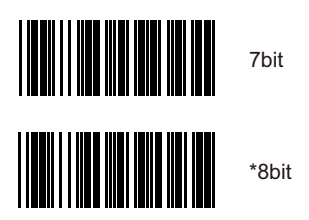

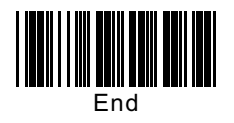

#### 6-3. Parity

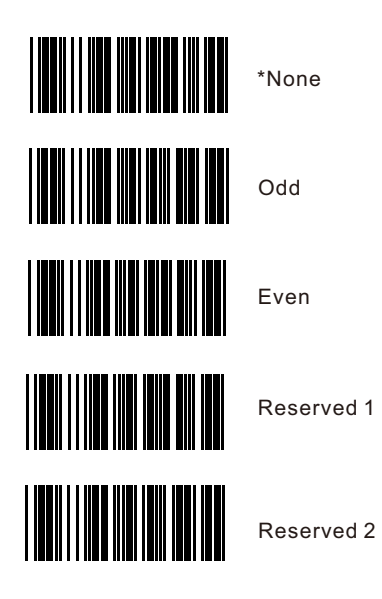

6-4. Stop bits

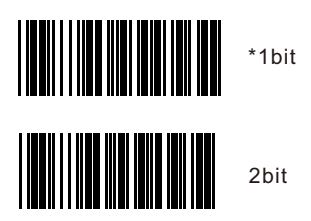

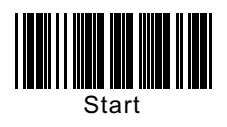

6-5. Hand shaking

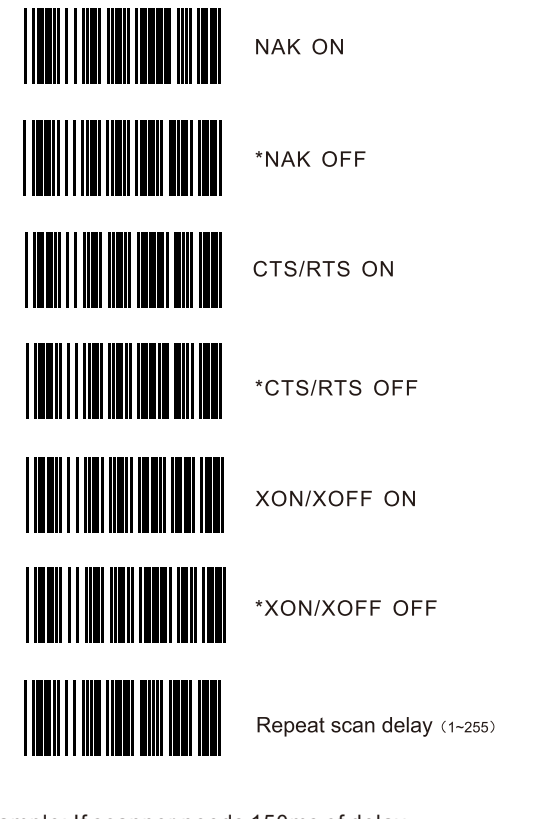

Example: If scanner needs 150ms of delay Delay time  $T = N^*10$  $150ms = N * 10$  $N = 15$ So scan: "Start" "Repeat scan delay" "0" "1" "5" "END".

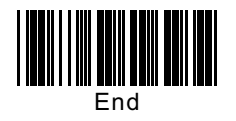

#### 6-6. COM port switch configuration

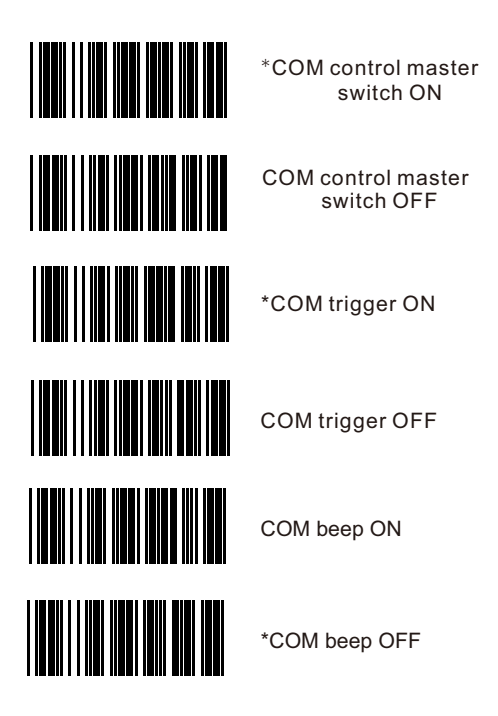

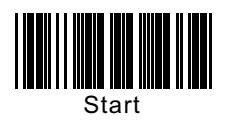

## **7. Data Format**

7-1. Code ID

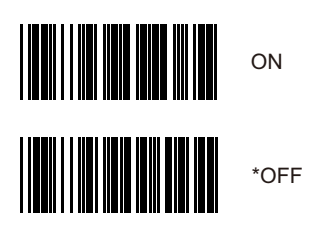

7-2. Terminator

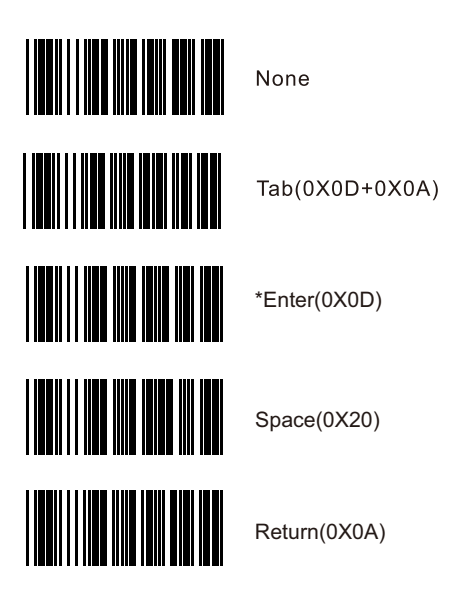

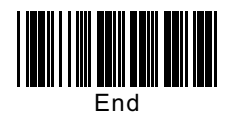

#### 7-3. Febraban transfer function

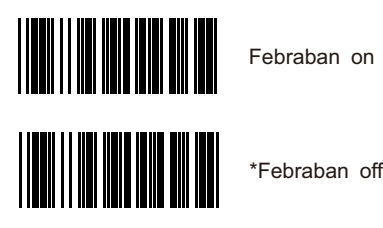

7-4. Data interception

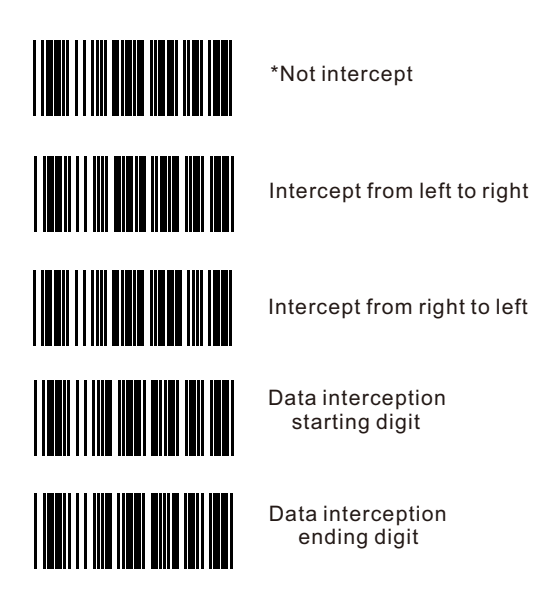

Example: barcode "0123456", need to intercept "234". Scan "Start" "Data interception starting digit" "3" "Data interception ending digit" "5" "Intercept from left to right" "End".

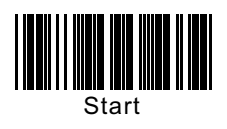

7-5. Caps lock

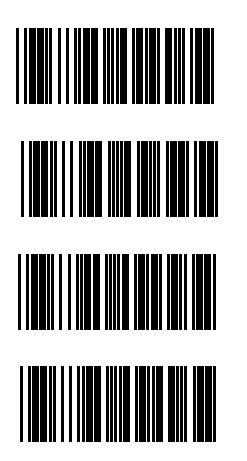

\*Original data

Upper case compulsive

Lower case compulsive

Upper and lower case convert compulsive

7-6. Barcode data inversion

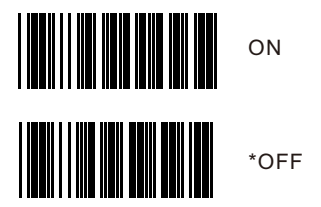

7-7. Set the barcode length as prefix (2 digits)

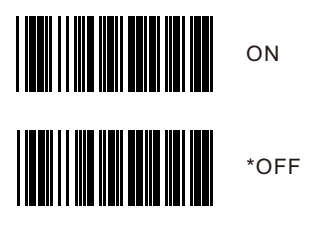

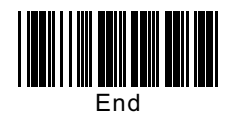

#### 7-8. Prefix and Suffix for all codes

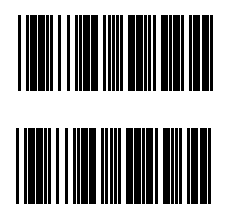

Prefix for all codes

Suffix for all codes

Example: add "SN" prefix to all codes. Scan "Start" "Prefix for all codes" "S" "N" "Prefix for all codes" "End".

7-9. Reading length setting for all codes

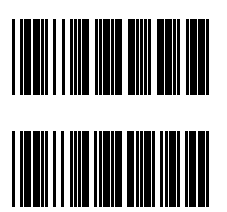

Minimun length for all codes

Maximum length for all codes

Reading length setting for all codes is used to limit the barcode length that can be read (is subjected to the data length).

For example: set the reading length as 5-10 digit.

Scan "Start" "Minimun length for all codes" "0" "0" "5" "Maximun length for all codes" "0" "1" "0" "End". After that, any barcodes shorter than 5 digits or longer than "10" digits can not be read successfully.

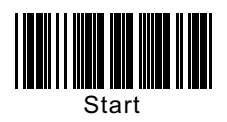

## **8. Barcode Setting**

#### 8-1. Industrial 2 of 5

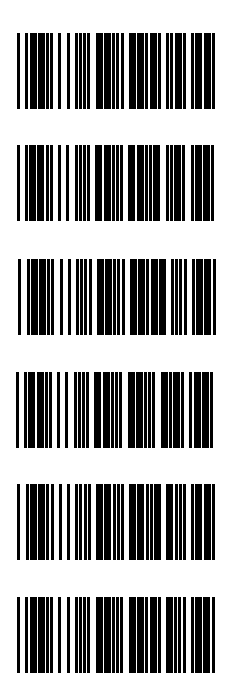

Industrial 2 of 5 enable

\*Industrial 2 of 5 disable

Verify check

\*Not verify check

Verify check transmit

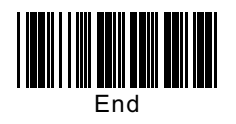

#### 8-2. Standard 2 of 5

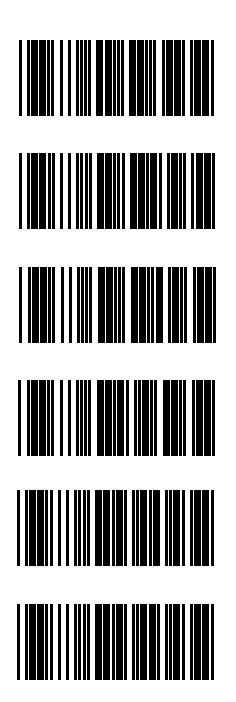

Standard 2 of 5 enable

\*Standard 2 of 5 disable

Verify check

\*Not verify check

Verify check transmit

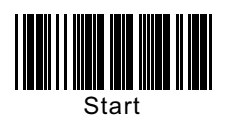

8-3. Chinese postal 2 of 5

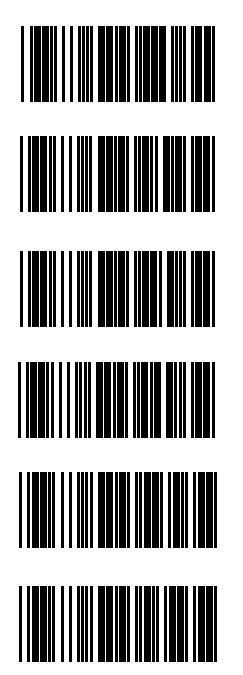

Chinese postal 2 of 5 enable

\*Chinese postal 2 of 5 disable

Verify check

\*Not verify check

Verify check transmit

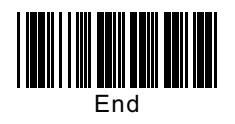

#### 8-4. Interleaved 2 of 5

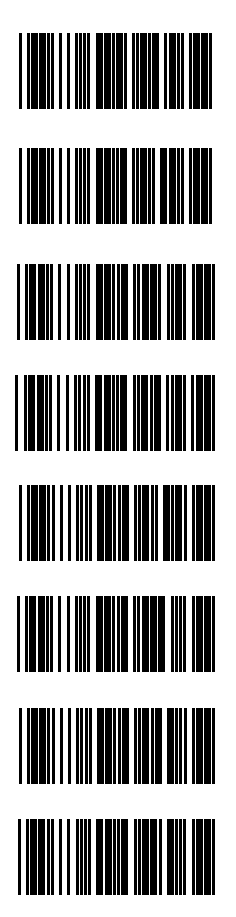

\*Interleaved 2 of 5 enable

Interleaved 2 of 5 disable

Verify check

\*Not verify check

Verify check transmit

\*Verify check not transmit

\*Transmit the first "0"

Not transmit the first "0"

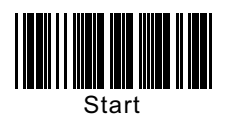

8-5. Matrix 2 of 5

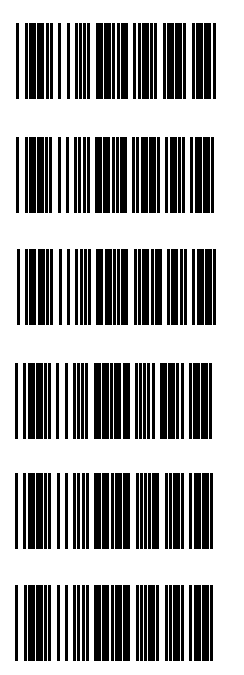

Matrix 2 of 5 enable

\*Matrix 2 of 5 disable

Verify check

\*Not verify check

Verify check transmit

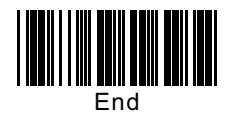

#### 8-6. Codabar

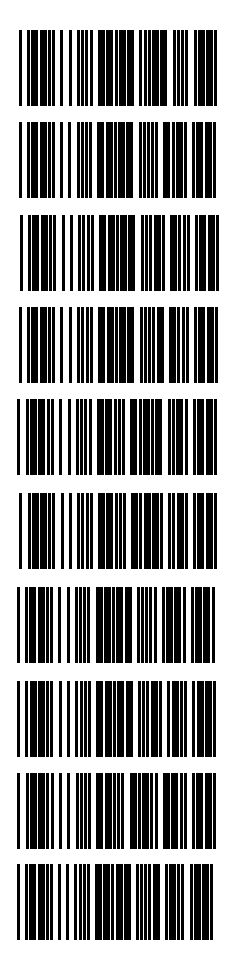

Codabar enable

\*Codabar Disable

Verify check

\*Not verify check

Verify check transmit

\*Verify check not transmit

Transmit start & stop digit

\*Not transmit start & stop digit

\*Transmit start & stop ABCD/ABCD

Transmit start & stop ABCD/TN\*E

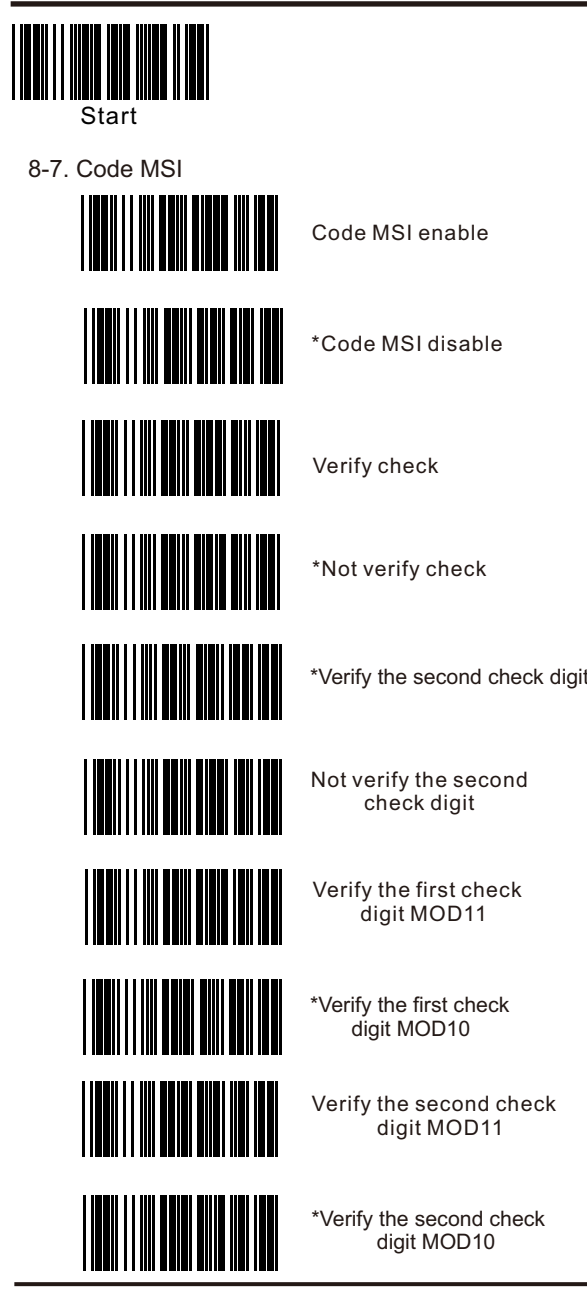

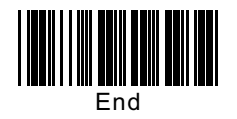

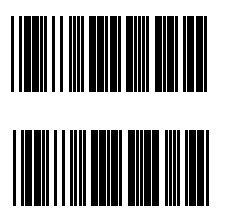

Verify check transmit

\*Verify check not transmit

8-8. UK/Plessey

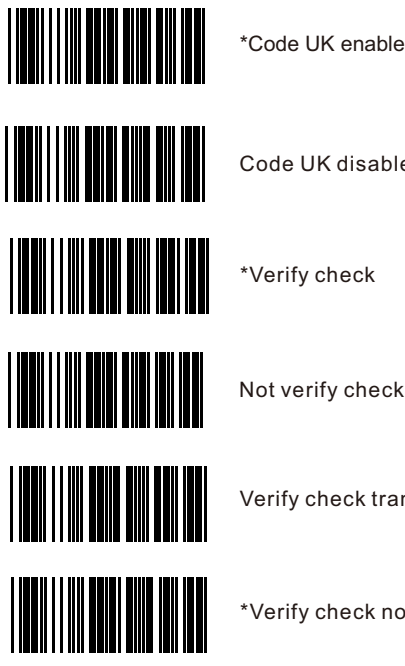

- 
- Code UK disable
- \*Verify check
- Not verify check
- Verify check transmit
- \*Verify check not transmit

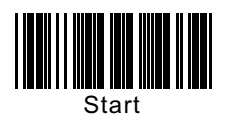

8-9. Code 11

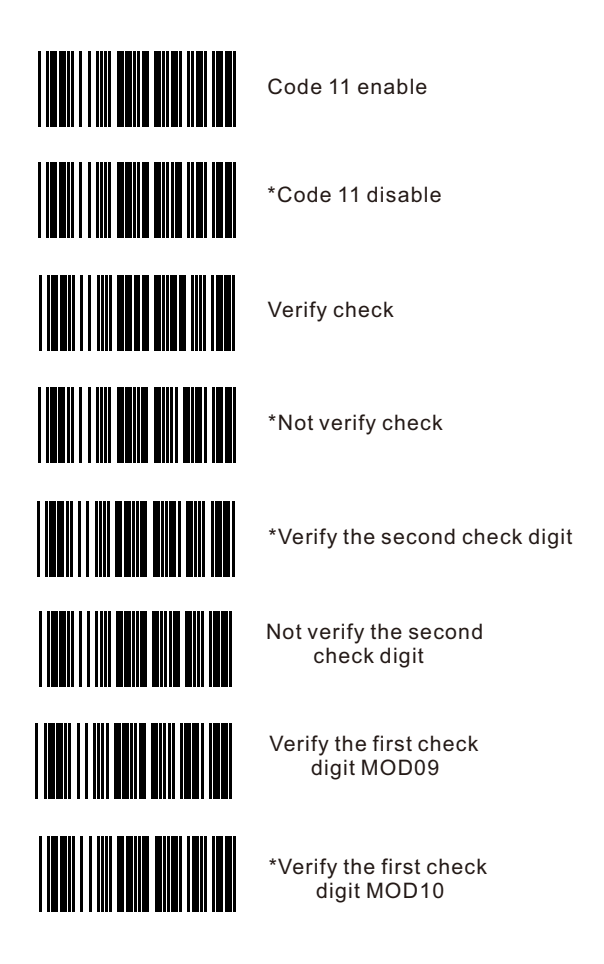

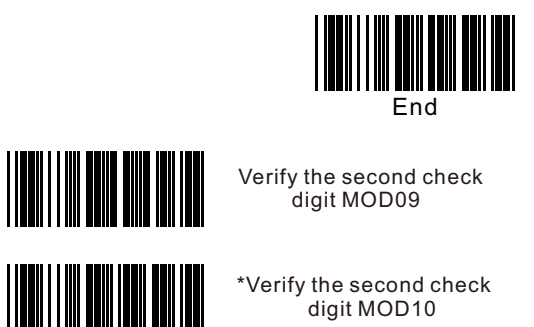

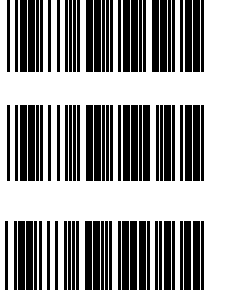

Verify check transmit

\*Verify check not transmit

#### 8-10. Code 93

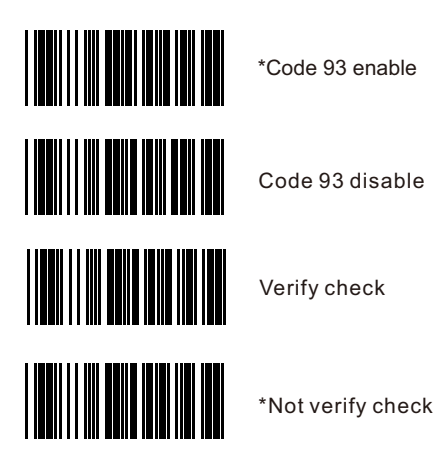

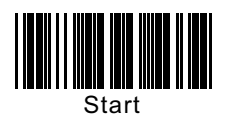

8-11. Code 39

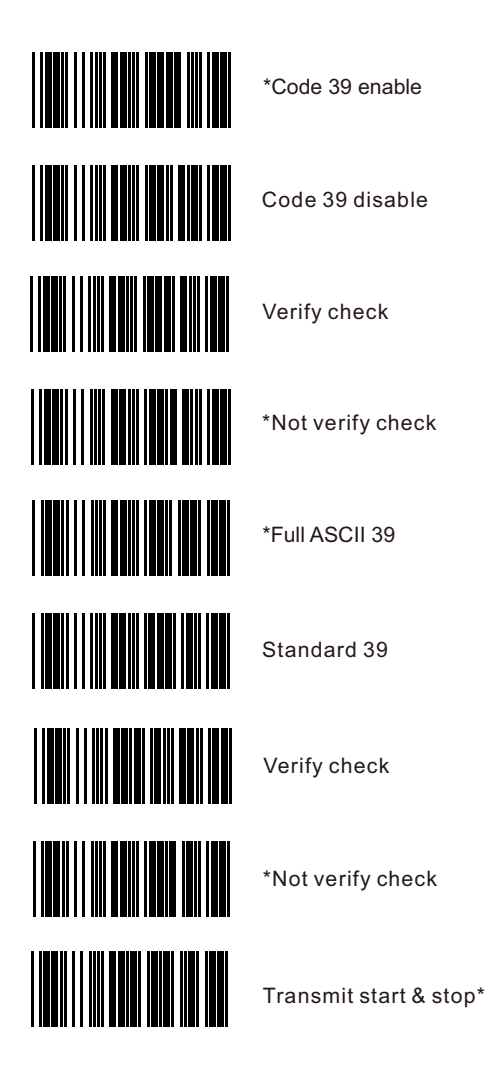

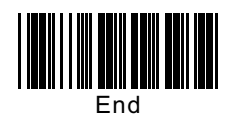

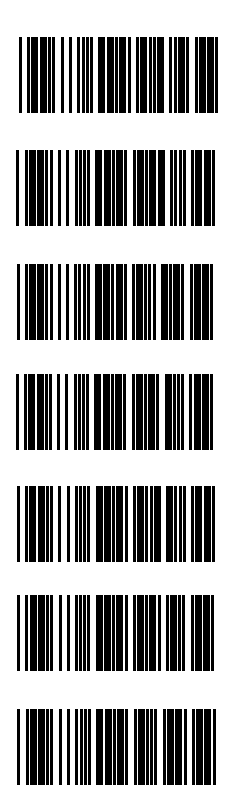

Not transmit start & stop\*

Code 32 enable

\*Code 32 disable

Transmit code 32 prefix A

\*Not transmit code 32 prefix A

Transmit code 32 checking digit

\*Not transmit code 32 checking digit

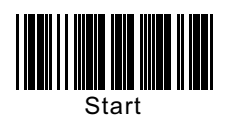

8-12. Supplements +2/+5

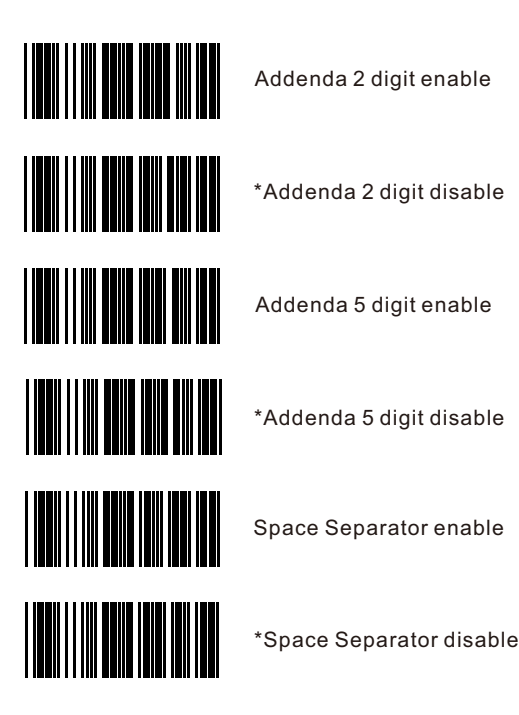

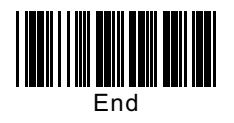

#### 8-13. UPC-A

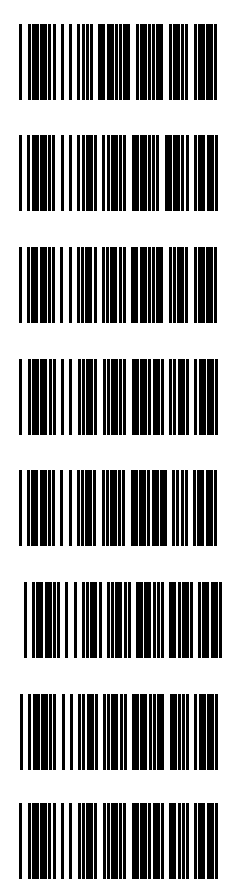

\*UPC-A enable

UPC-A disable

\*Transmit leading digit

Not transmit leading digit

Convert to EAN-13

\*Not convert to EAN-13

\*Transmit checking digit

Not transmit checking digit

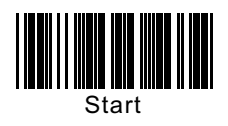

8-14. UPC-E

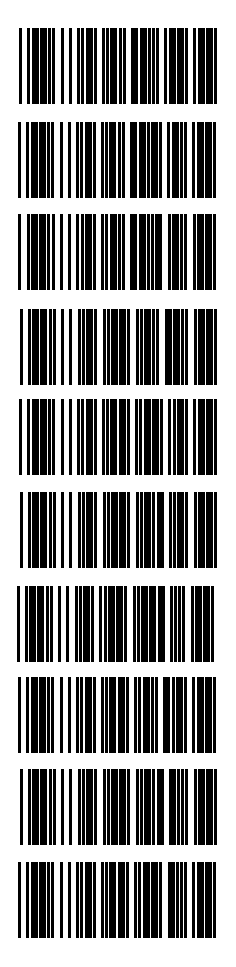

\*UPC-E enable

UPC-E disable

\*Transmit leading digit "0"

Not transmit leading digit "0"

Convert to UPC-A

\*Not convert to UPC-A

Convert to EAN-13

\*Not convert to EAN-13

\*Transmit checking digit

Not transmit checking digit

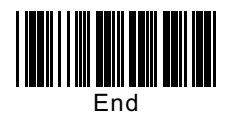

8-15. EAN-13

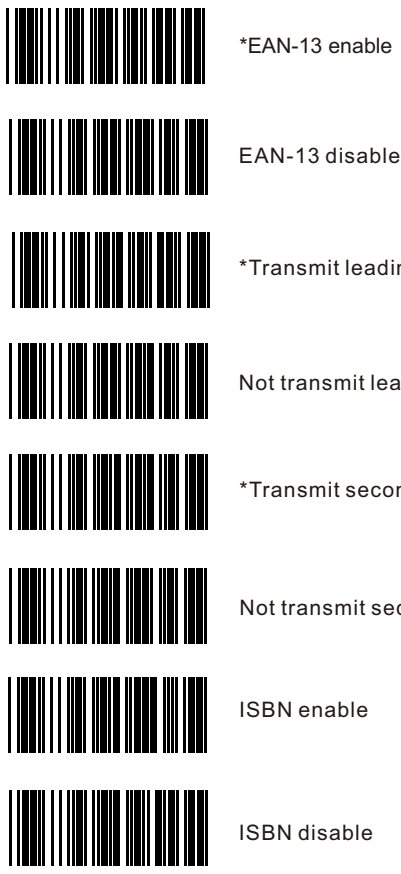

\*Transmit leading digit

Not transmit leading digit

\*Transmit second digit

Not transmit second digit

ISBN enable

ISBN disable

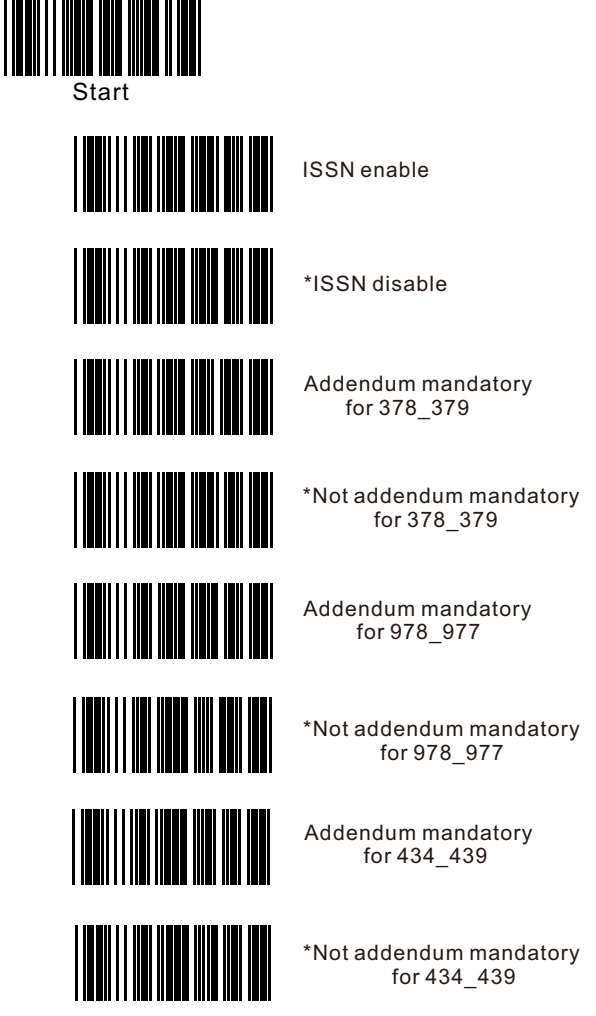

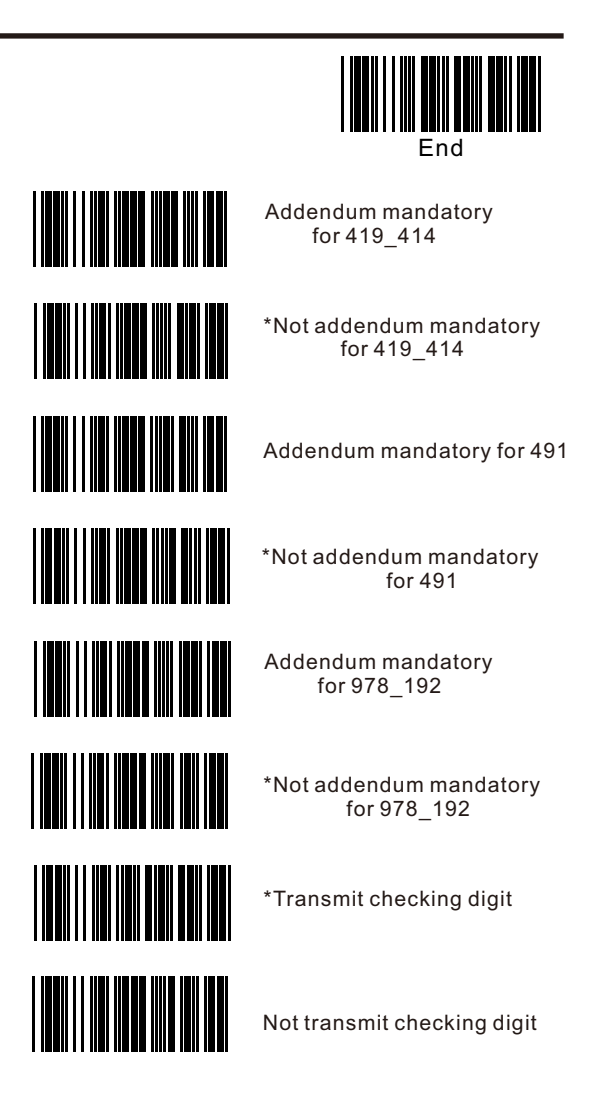

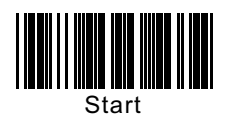

8-16. EAN-8

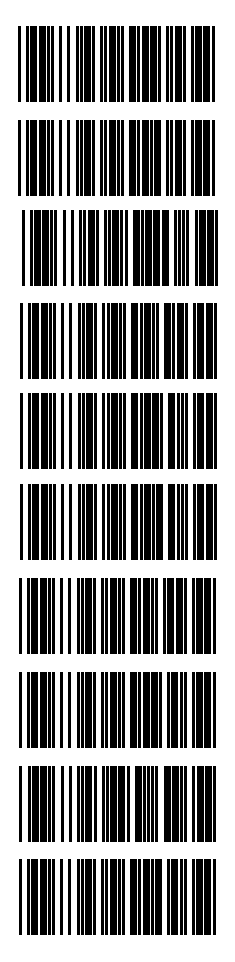

\*EAN-8 enable

EAN-8 disable

Transmit leading digit "0"

\*Not transmit leading digit "0"

Convert to UPC-A

\*Not convert to UPC-A

Convert to EAN-13

\*Not convert to EAN-13

\*Transmit checking digit

Not transmit checking digit

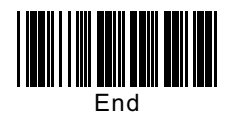

#### 8-17. Code 128

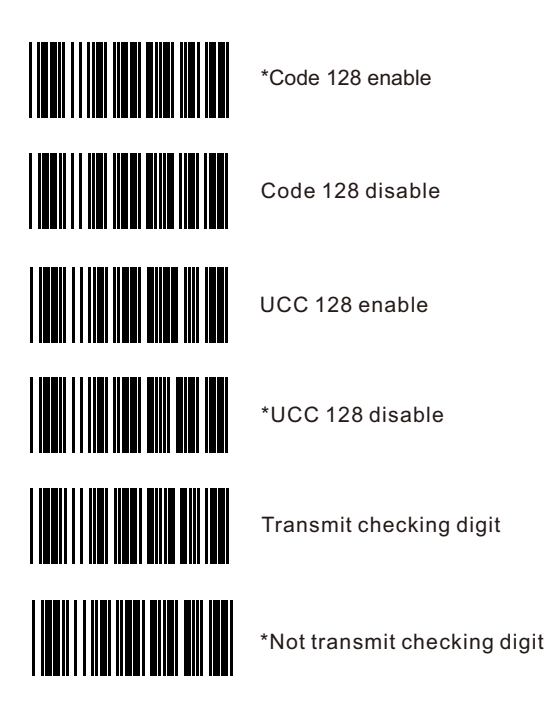

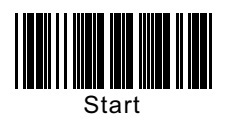

8-18. GS1

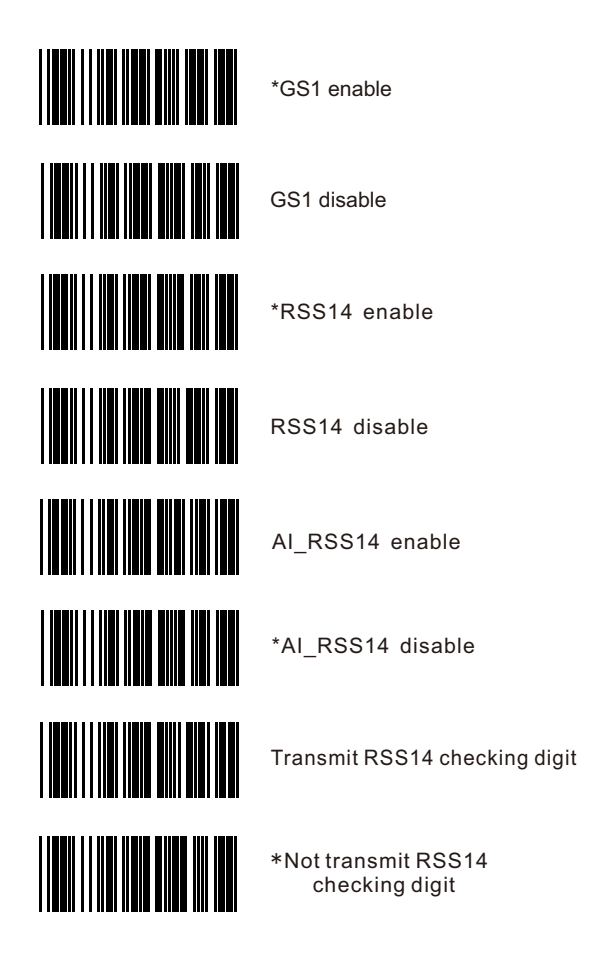

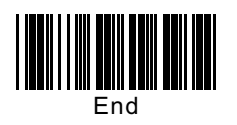

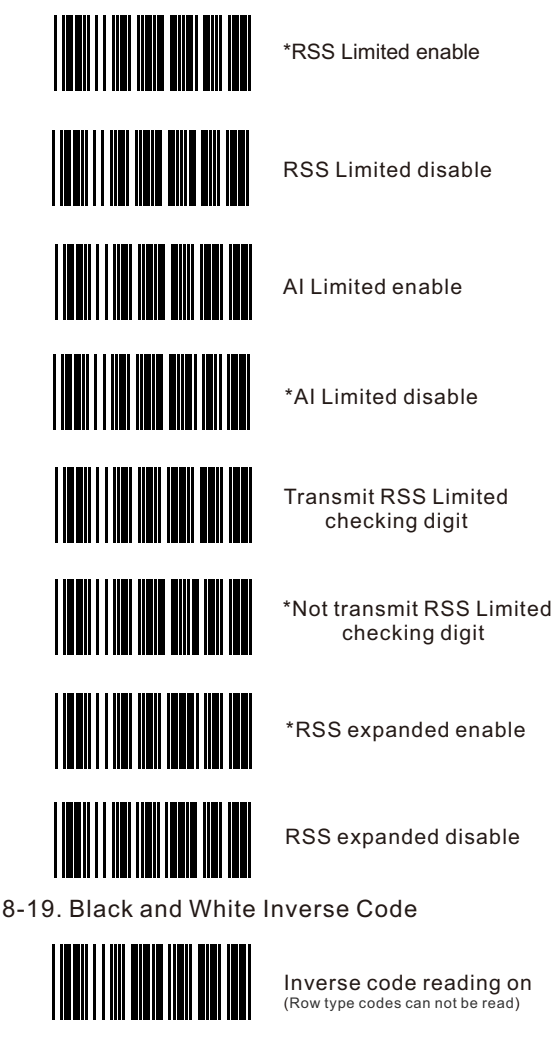

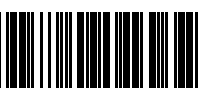

Inverse code reading on (Row type codes can not be read)

\*Inverse code reading off

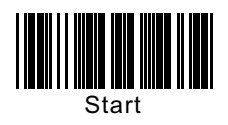

#### **9. Scan Mode**

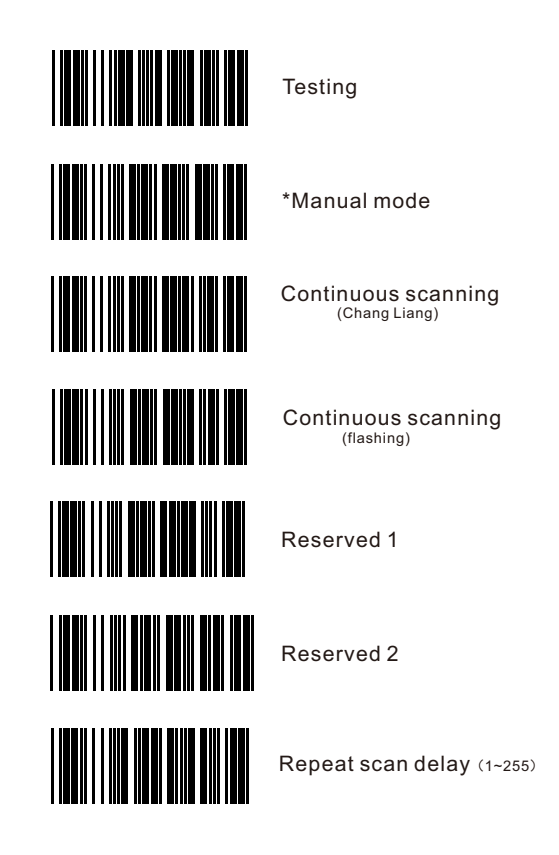

Example: If scanner needs 300ms of repeat scan delay. Delay time  $T = N*10$  $300ms = N * 10$  $N = 30.$ So scan: "Start" "Hand Delay" "0" "3" "0" "End".

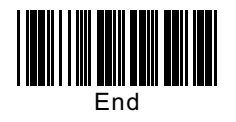

## **10**. **Redundancy**

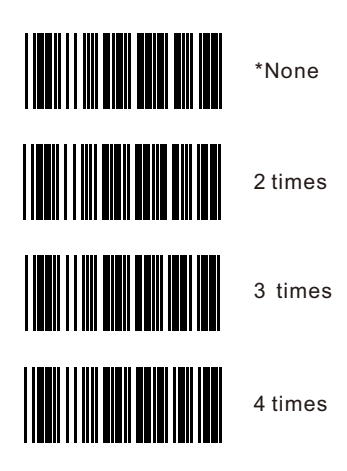

## **11. Automatic induction**

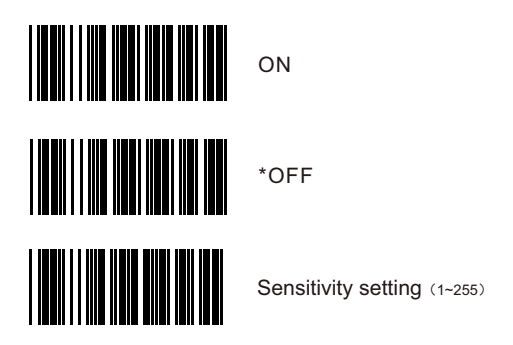

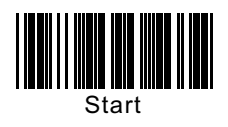

#### **12. Beep Tones**

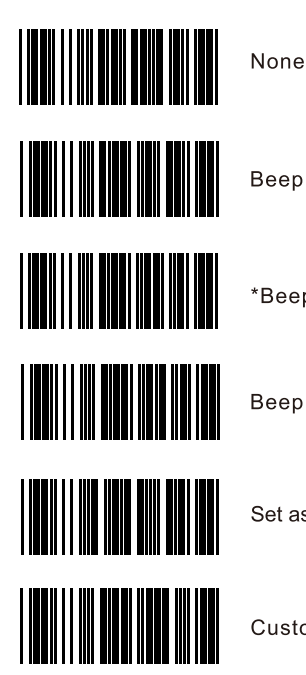

**Beep duration short** 

\*Beep duration medium

Beep duration long

Set as customized duration

Customize duration (0.01~2.55S)

Example: If scanner needs 200ms of customized duration. duration time  $T = N^*10$  $200ms = N * 10$  $N = 20.$ So scan: "Start" "Customize duration" "0" "2" "0" "Set as customized duration" "End".

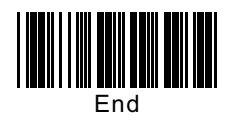

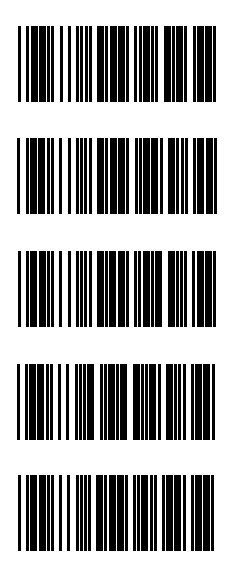

Low

\*Medium

High

Set as customized tone

Customized tone (100-2550 HZ)

Example: If scanner needs 200HZ of customized tone. Customized Tone = N\*10  $200$ HZ = N  $*$  10  $N = 20$ . So scan: "Start" "Customized tone" "0" "2" "0" "Set as

customized tone" "End".

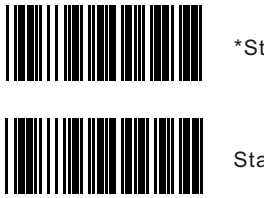

\*Starting sound on

Starting sound off

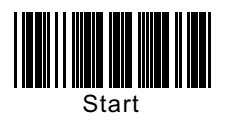

**13. Data Delay**

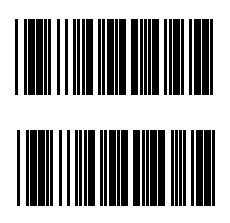

Delay between characters (T=N)

Barcode delay(T=10\*N)

## **14. Reading Length for Each Kind of Code**

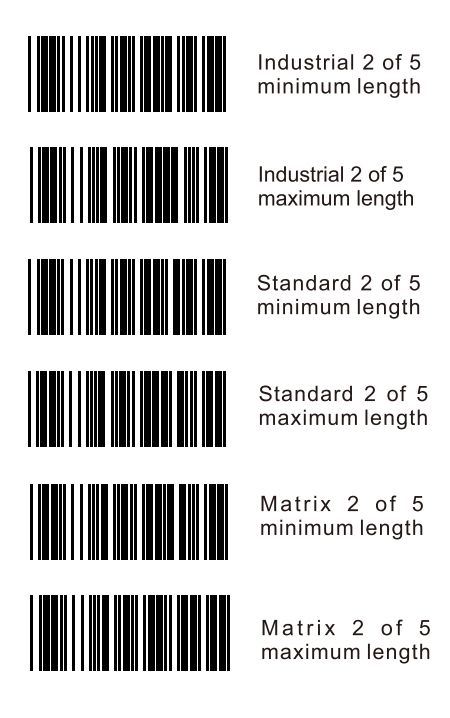

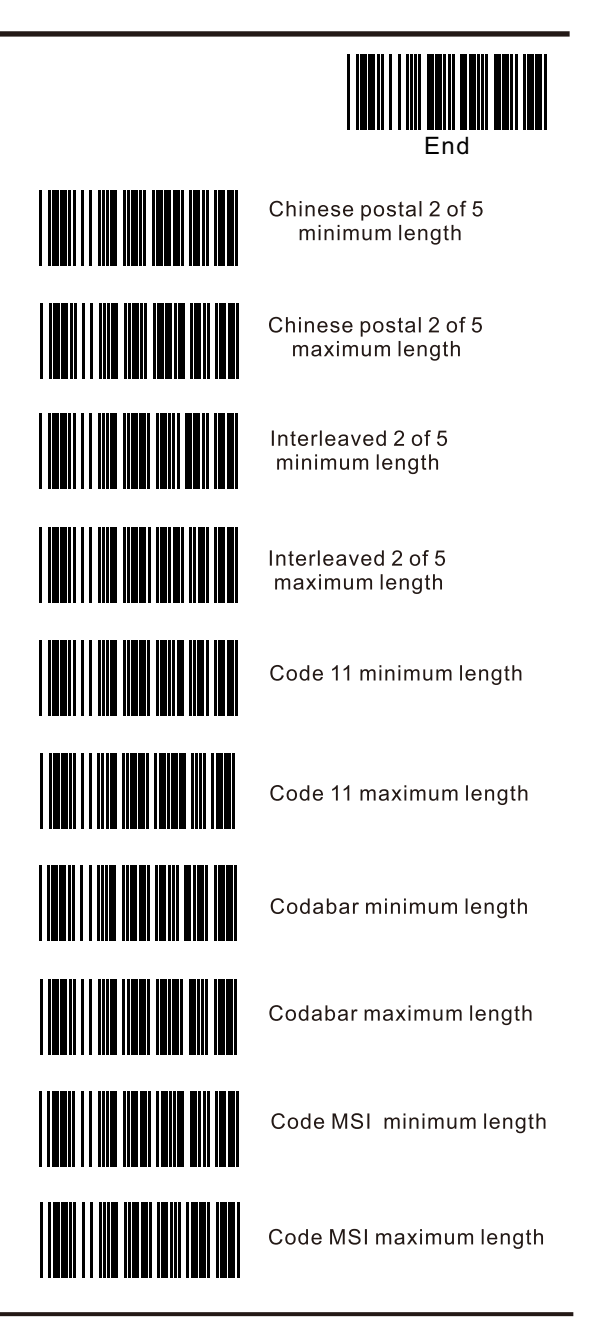

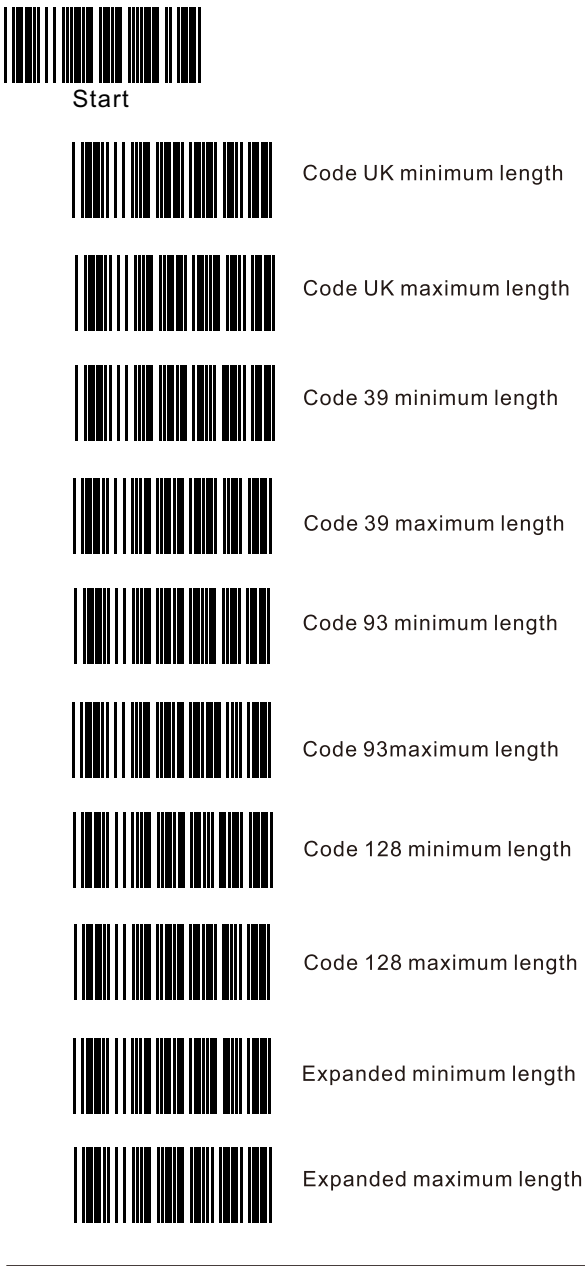

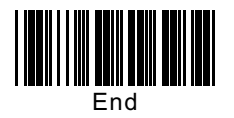

## 15. Prefix / Suffix for Each Kind of Code

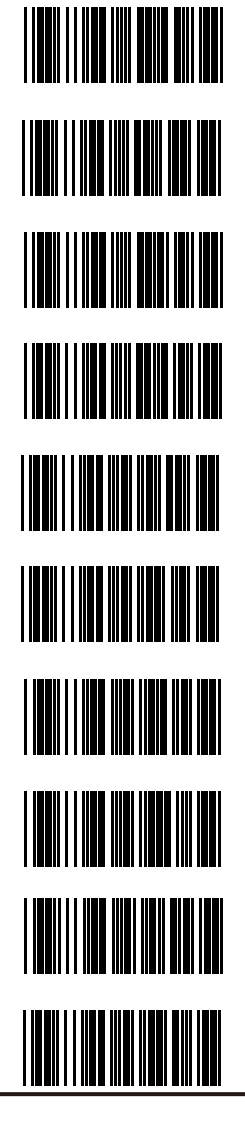

Industrial 2 of 5 prefix

Industrial 2 of 5 suffix

Standard 2 of 5 prefix

Standard 2 of 5 suffix

Matrix 2 of 5 prefix

Matrix 2 of 5 suffix

Chinese postal 2 of 5 prefix

Chinese postal 2 of 5 suffix

Interleaved 2 of 5 prefix

Interleaved 2 of 5 suffix

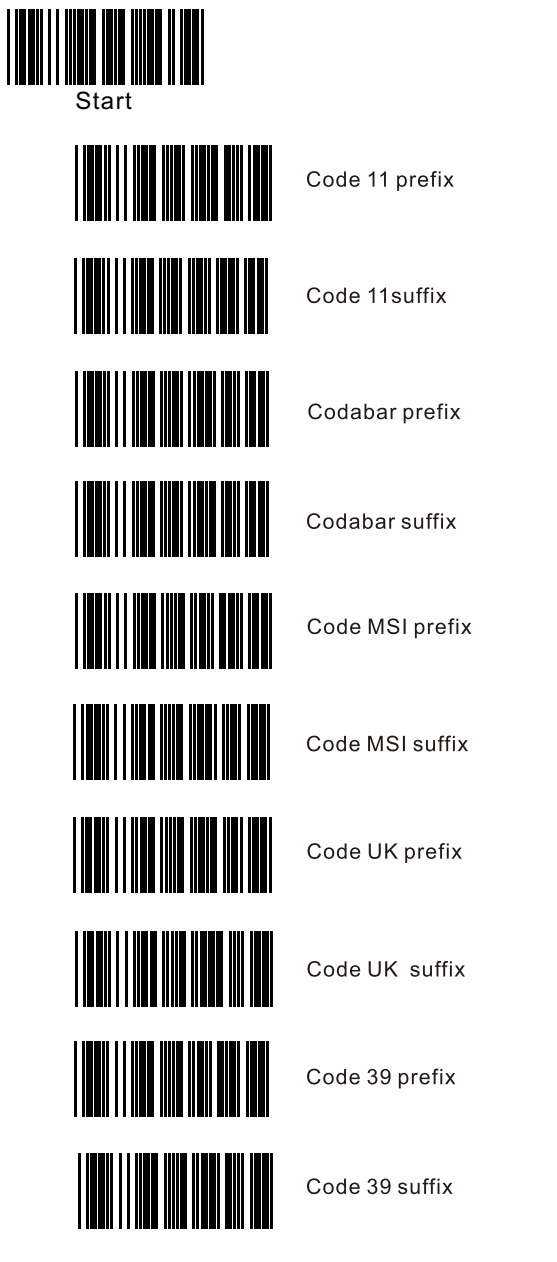

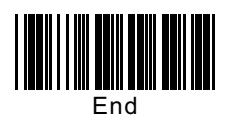

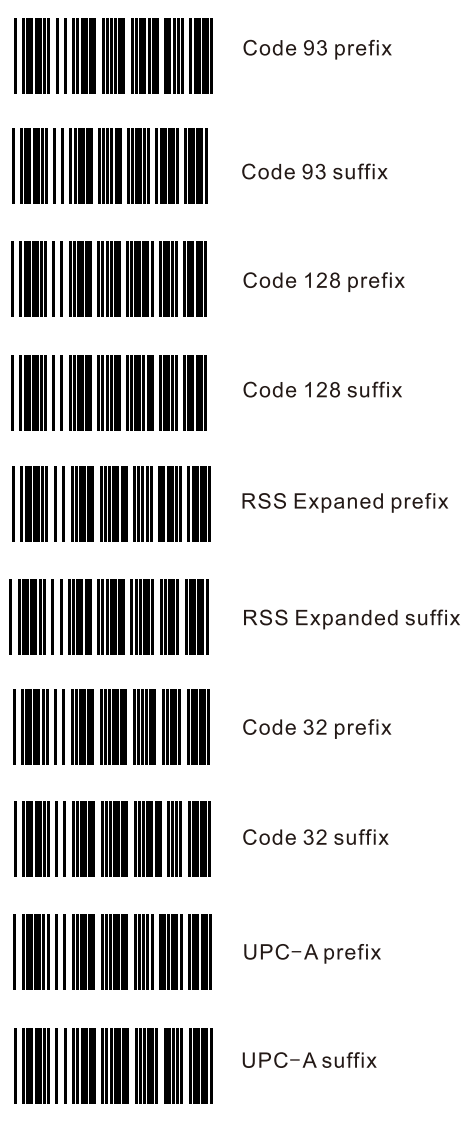

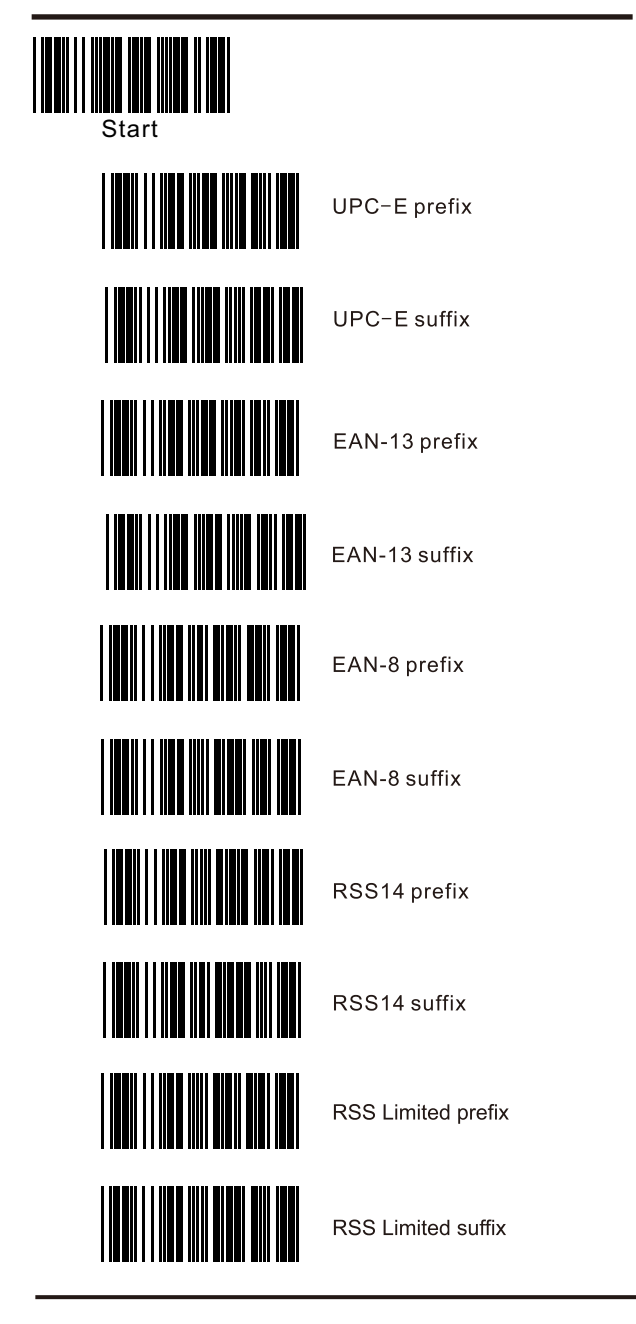

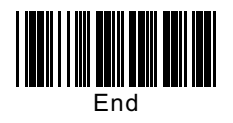

### 16. Version

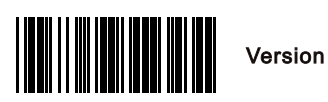

## **17**. **Appendix**

17-1. Pin assignment

| <b>PIN</b>     | <b>Function</b> |
|----------------|-----------------|
| 1              | <b>TXD</b>      |
| $\overline{2}$ | RXD             |
| 3              | <b>RTS</b>      |
| $\overline{4}$ | <b>GND</b>      |
| 5              | PC_DATA/D+      |
| 6              | PC_CLK/D-       |
| $\overline{7}$ | VCC_5V          |
| 8              | KB_CLK          |
| 9              | KB_DATA         |
| 10             | <b>CTS</b>      |

Note: JACK connector for external power (Regulated+5Vdc/300mA)  $\oplus$ 

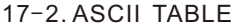

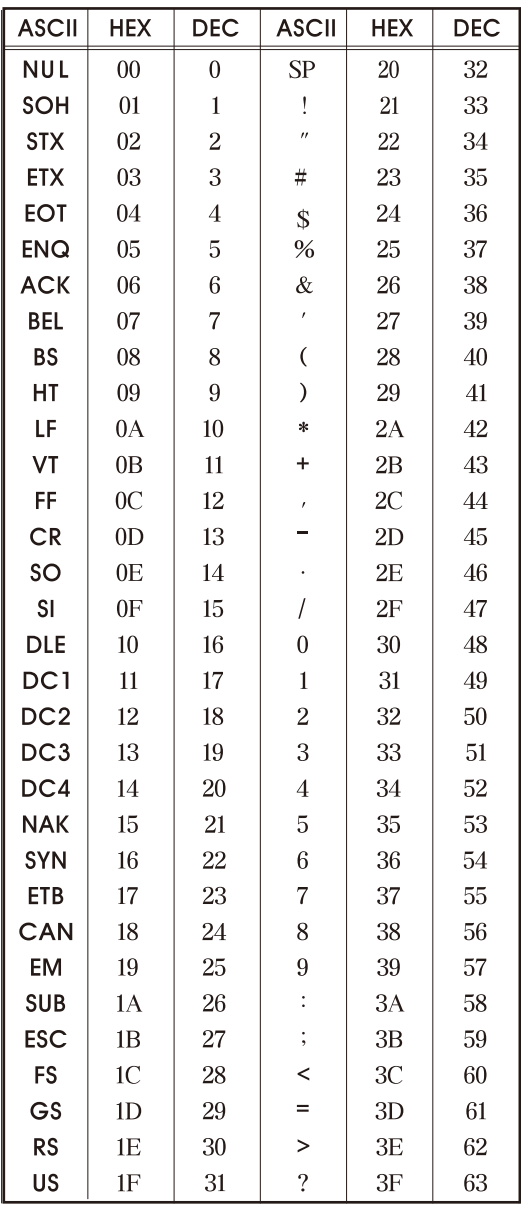

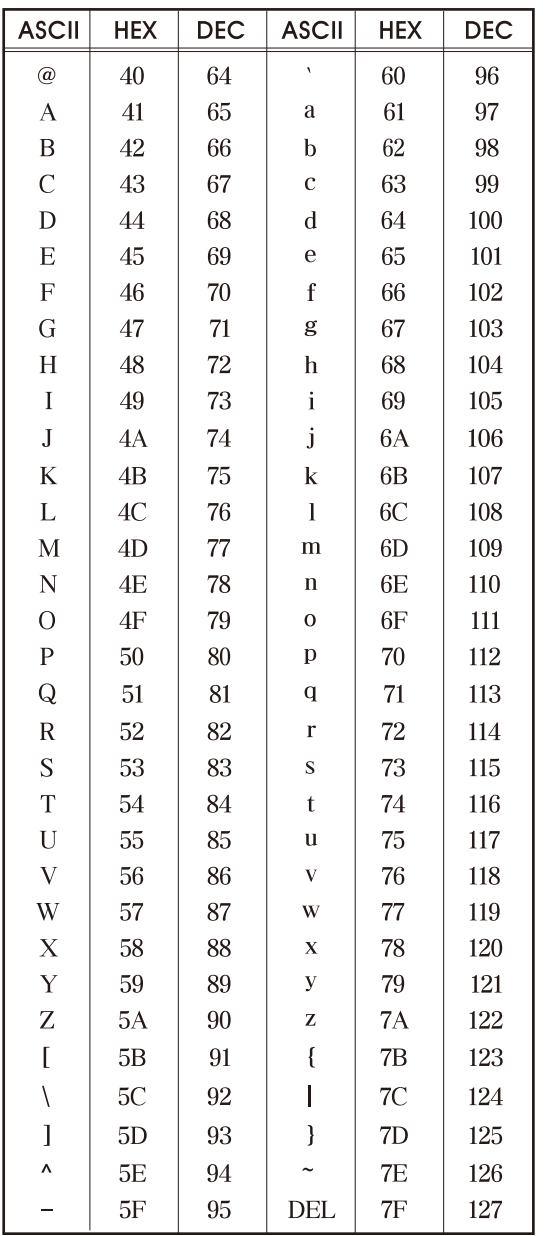

17-3. FULL ASCII TABLE

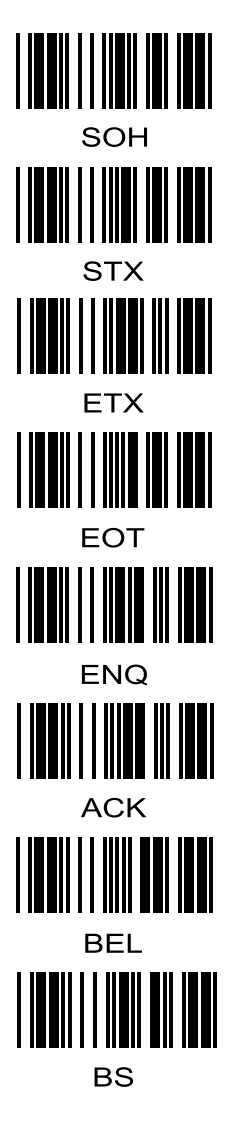

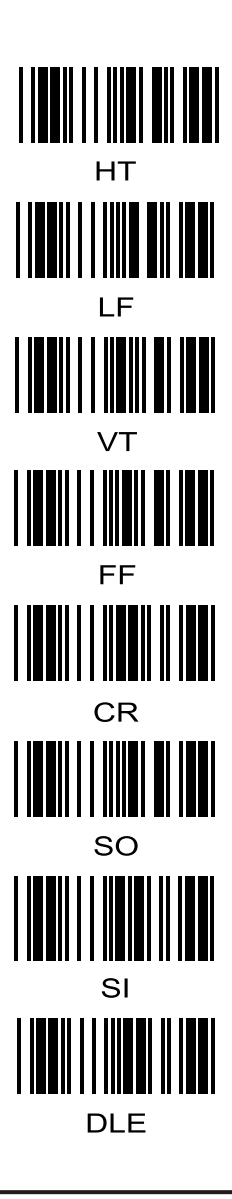

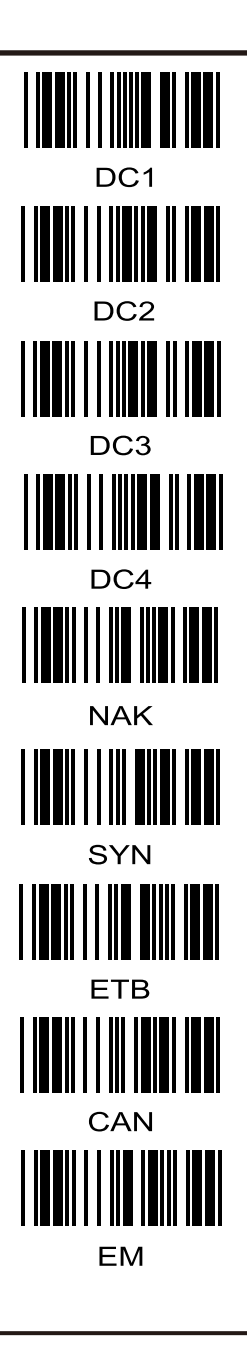

**SUB ESC** FS GS **RS TEIN I I IOID III IEEN** US **SPACE** ļ

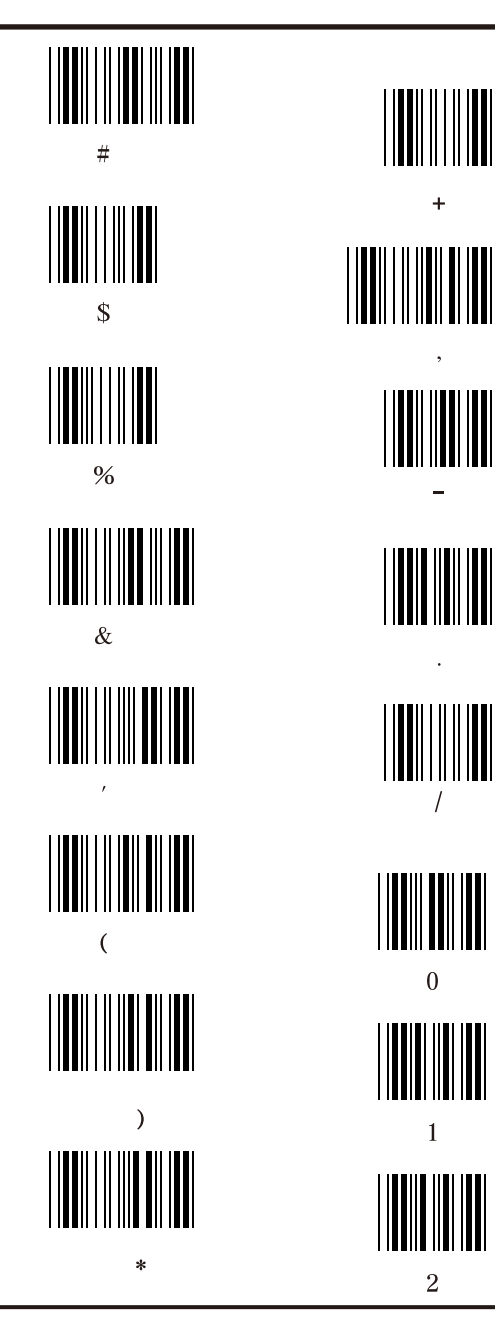

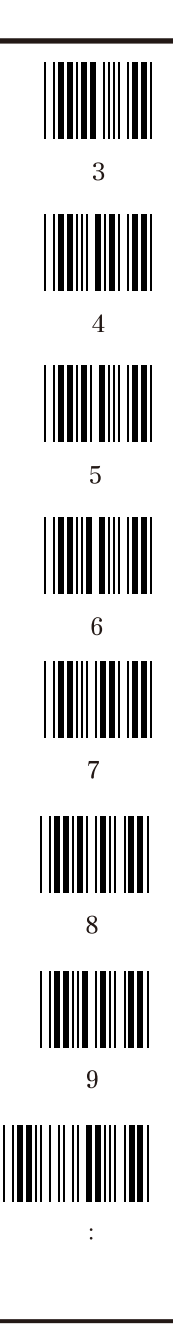

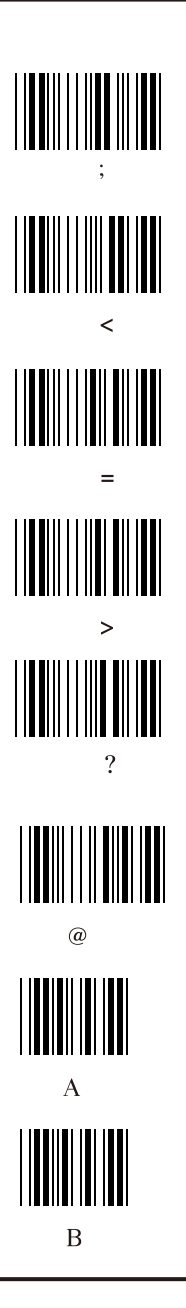

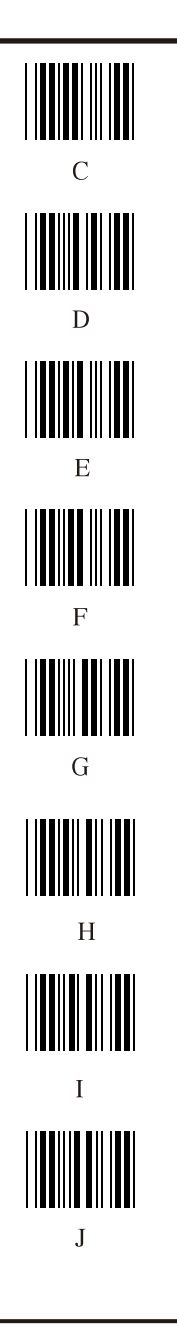

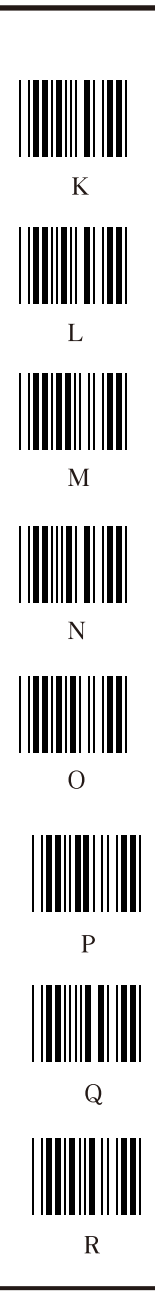

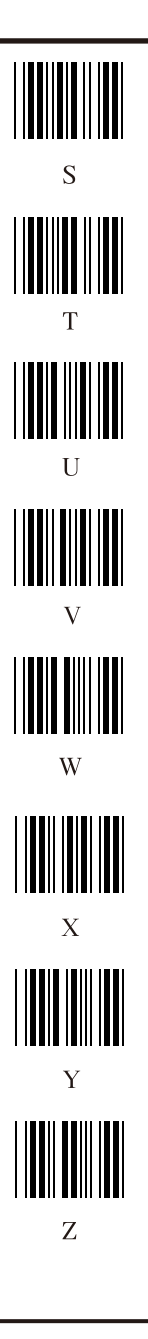

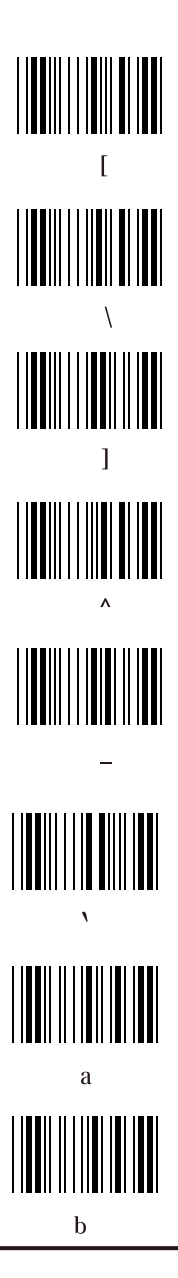

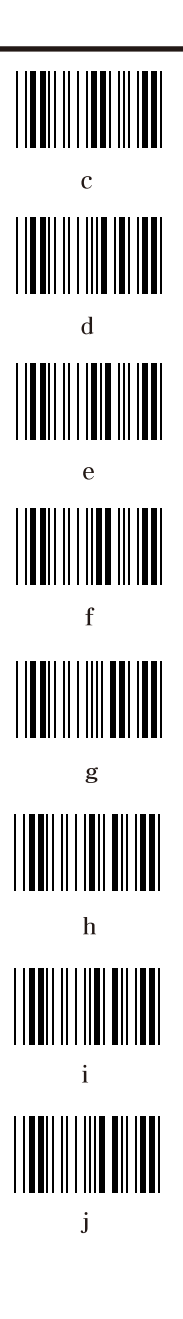

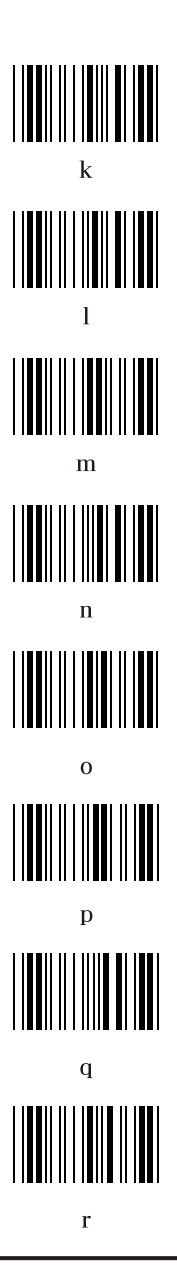

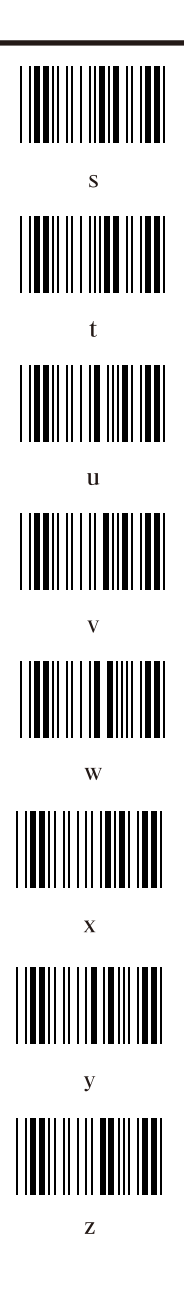

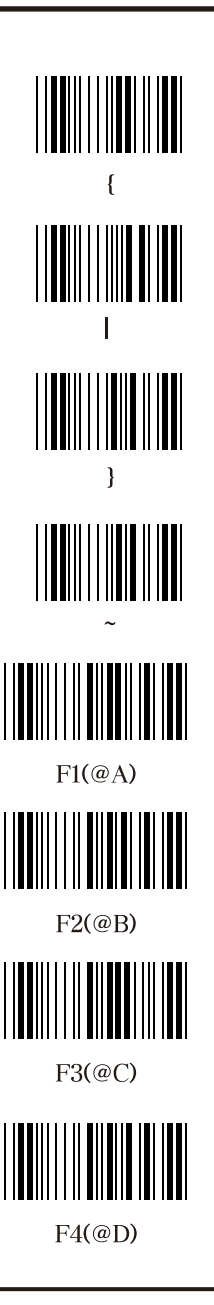

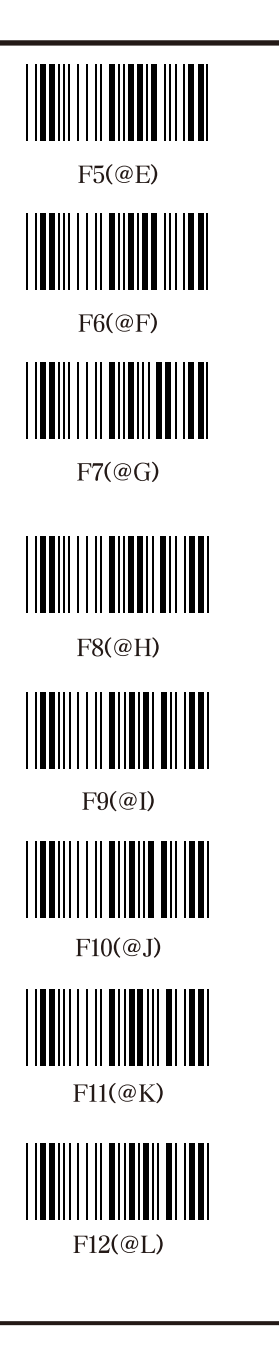

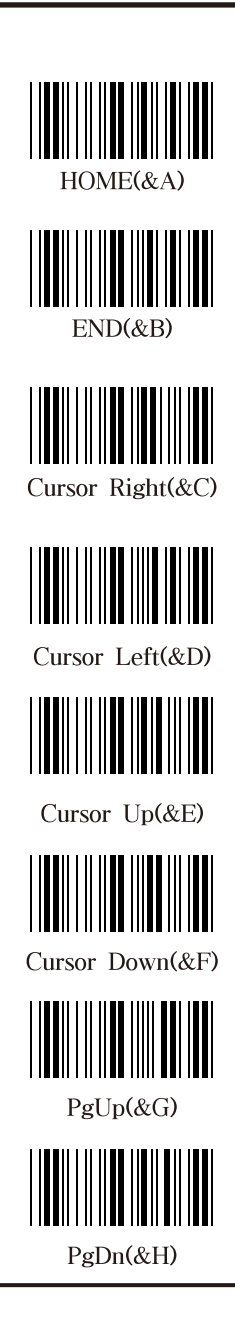

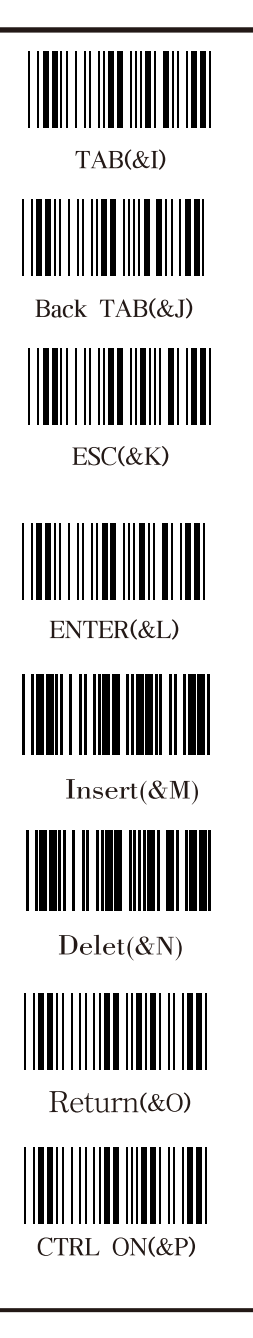

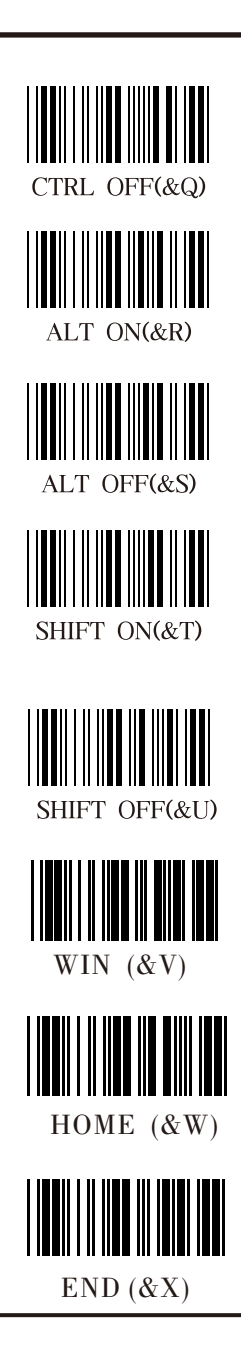

## Sample bar codes

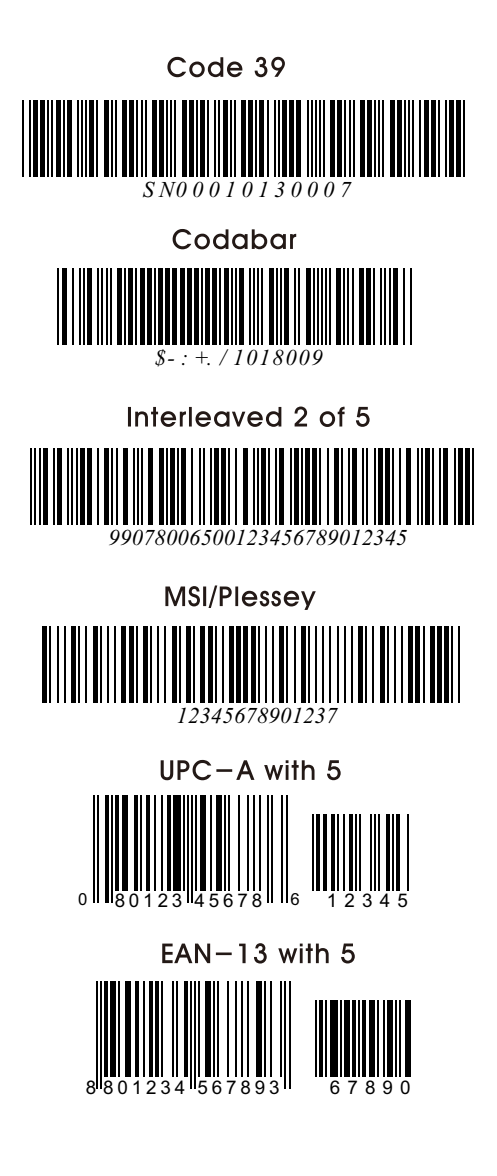